**Windows 7 Sp1 Super Lite Edition 2012 Ptbr 1 17**

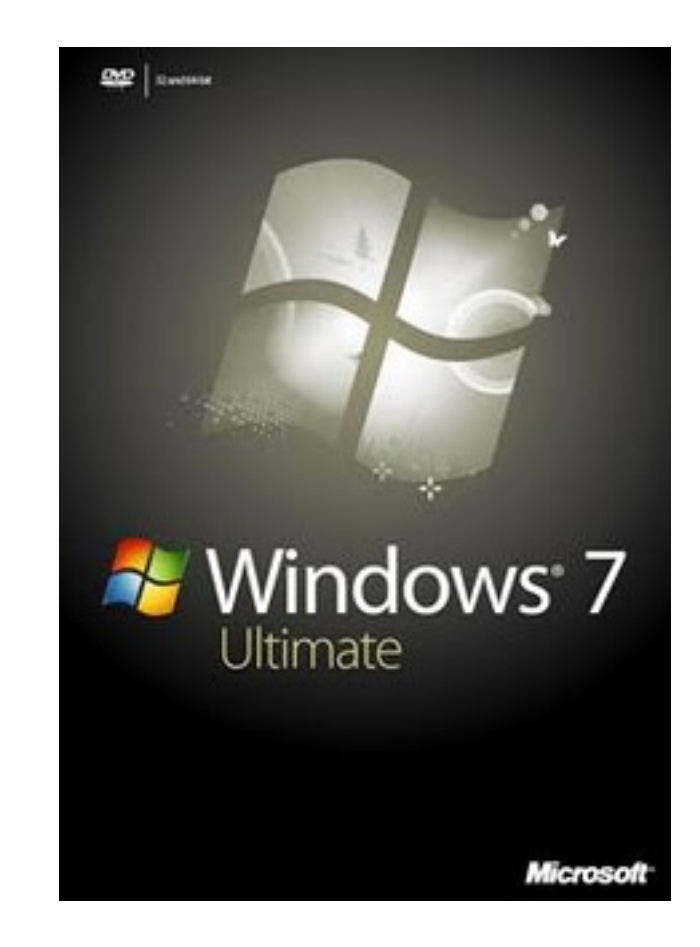

**DOWNLOAD:** <https://tinurli.com/2iq4ii>

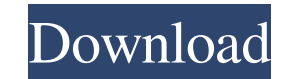

.02.13 Hi,i am new at this forum, and new at this site too. I have a question that may be easy for you to answer. A friend of mine borrowed a PC of a friend of mine to watch movies. He is Windows XP user, and when he was w another movie, and click on "start", the next movie was "Windows XP home" instead of the movie he was watching before, and it did not respond at all. This windows 7 SP1. I tried some things, but all I got was a blank black at all, and I thought it was the problem, but it started again, this time Windows 7 was "Windows 7 was "Windows XP home". I was wondering if anybody could help me fix this, or maybe if some kind of virus or something, or w and change the profile of the user, but I have no idea how to do any of that. The computer was also stolen a couple of years ago, and I do not remember what the "scratch disk" is, or what "profile of the user" is. Please h a disk, or you can say a CD/DVD. You can find a CD/DVD in the package that comes with Windows. You have to choose it from the "CD/DVD drive", and you will find something like this: If you have this CD, you can use it to in "master" side of the computer. If you put the 82157476af

Related links:

[descargar naruto shippuden hd 1080p](http://fulsembgar.yolasite.com/resources/descargar-naruto-shippuden-hd-1080p.pdf) [honestech vhs to dvd 4.0 serial 131](http://icelcam.yolasite.com/resources/honestech-vhs-to-dvd-40-serial-131.pdf) [ele actual a2 guia didactica pdf 23](http://litlechet.yolasite.com/resources/ele-actual-a2-guia-didactica-pdf-23.pdf)